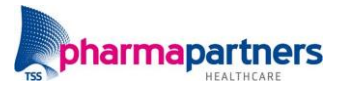

## Protocol COVID-19 in Medicom

Voor het RIVM is het van belang dat de huisarts bij iedere patiënt die verdacht wordt van een COVID-19 besmetting een aantal vragen beantwoord. Deze vragen zijn opgenomen in het landelijke protocol COVID-19 en zijn te beantwoorden via de protocollenmodule in Medicom. Wanneer de huisarts het protocol invult en opslaat, worden de gegevens anoniem gedeeld met het RIVM. De verkregen informatie uit de eerste lijn draagt bij aan het beter in kaart brengen van de COVID-19 epidemie in Nederland. Alleen met gezamenlijke inspanning van de huisartsen in Nederland kan er worden voorzien in de informatie die nodig is om de epidemie in kaart te brengen en onder controle te krijgen.

Het protocol COVID-19 is als volgt in Medicom te benaderen:

- **1.** Open het dossier van de patiënt.
- **2.** Kies in de linker kolom met acties voor de optie **Behandel protocol aanmaken** of gebruik de sneltoets **SHIFT** + **F7**.

Behandel protocol aanmaken

- **3.** Vul in het zoekvenster bij naam **covid** in en klik op **Zoeken**. Let op! De optie **Masker aan** moet hierbij **niet aangevinkt** staan.
- **4.** Selecteer het protocol **COVID-19 , RIVM Corona epidemie** en klik op **Selecteer**.

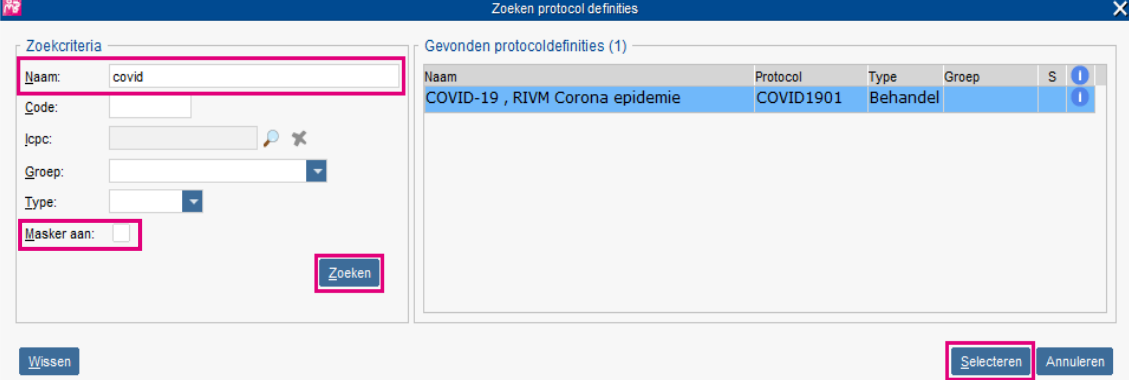

- **5.** Het protocol wordt geopend. U kunt nu de gevraagde waarden invullen.
- **6.** Klik op **Opslaan**. De gegevens worden opgeslagen in het diagnostisch dossier van de patiënt.

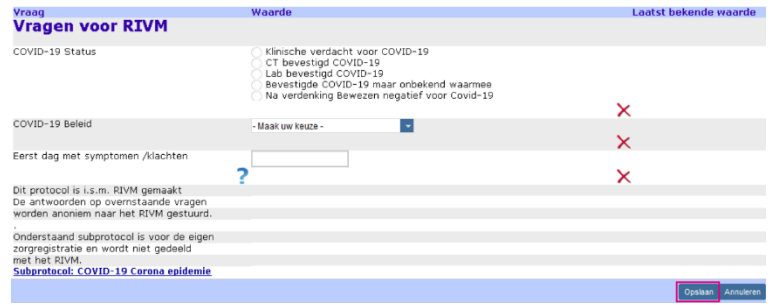